HR Campus

1/4

# **User Manual CampusLine**

## **1. Initial Access**

As a registered key user, you can log in online with your e-mail address and your password at [https://campusline.hr-campus.ch.](https://campusline.hr-campus.ch/) You have received your access data by e-mail.

You can easily record your individual questions and software issues in a ticket.

If you have never logged in before, use the "Forgot password" function on the login screen to obtain an initial password.

### **1.1. Login**

[https://campusline.hr-campus.ch](https://campusline.hr-campus.ch/)

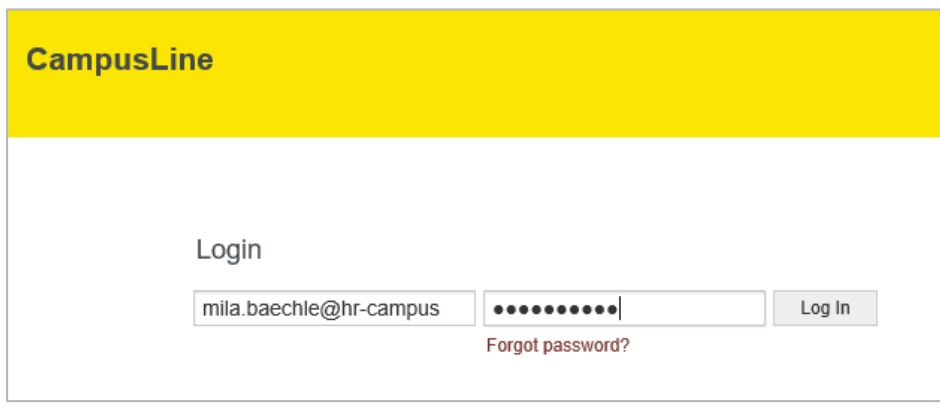

### **2. Create a new ticket**

To create a new ticket, click on "New Ticket" under Tickets.

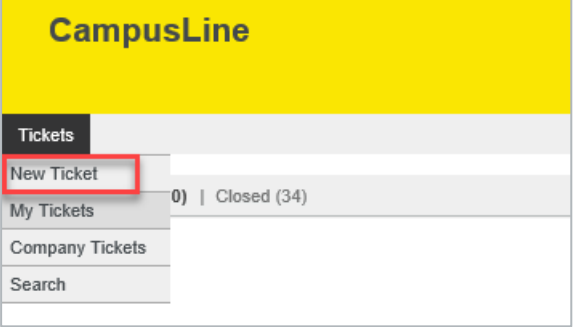

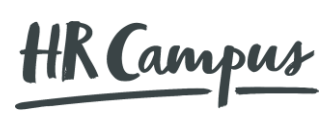

2/4

The following mask opens. Please fill in all relevant information of your issue:

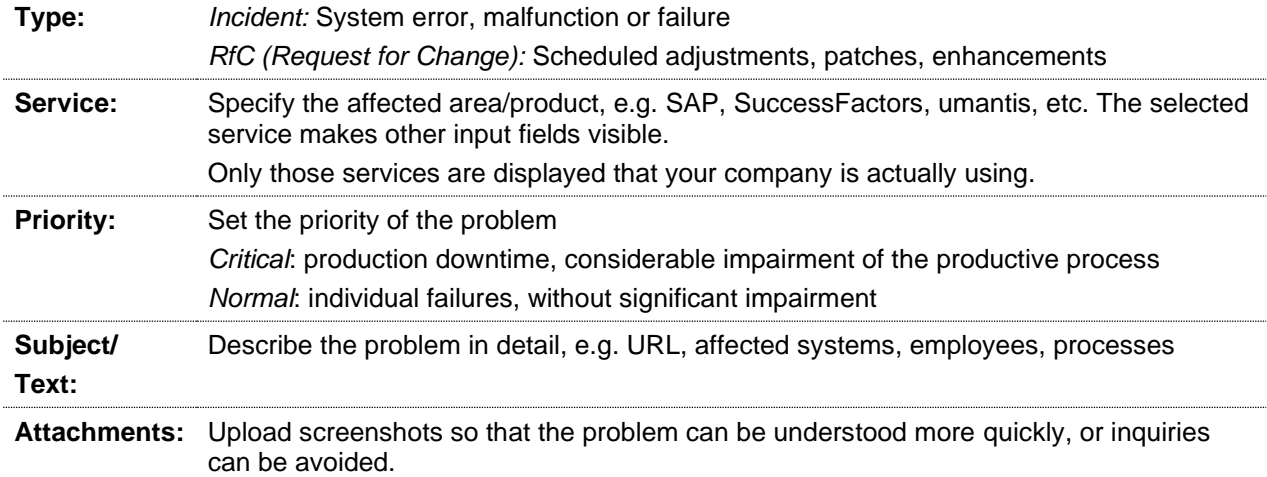

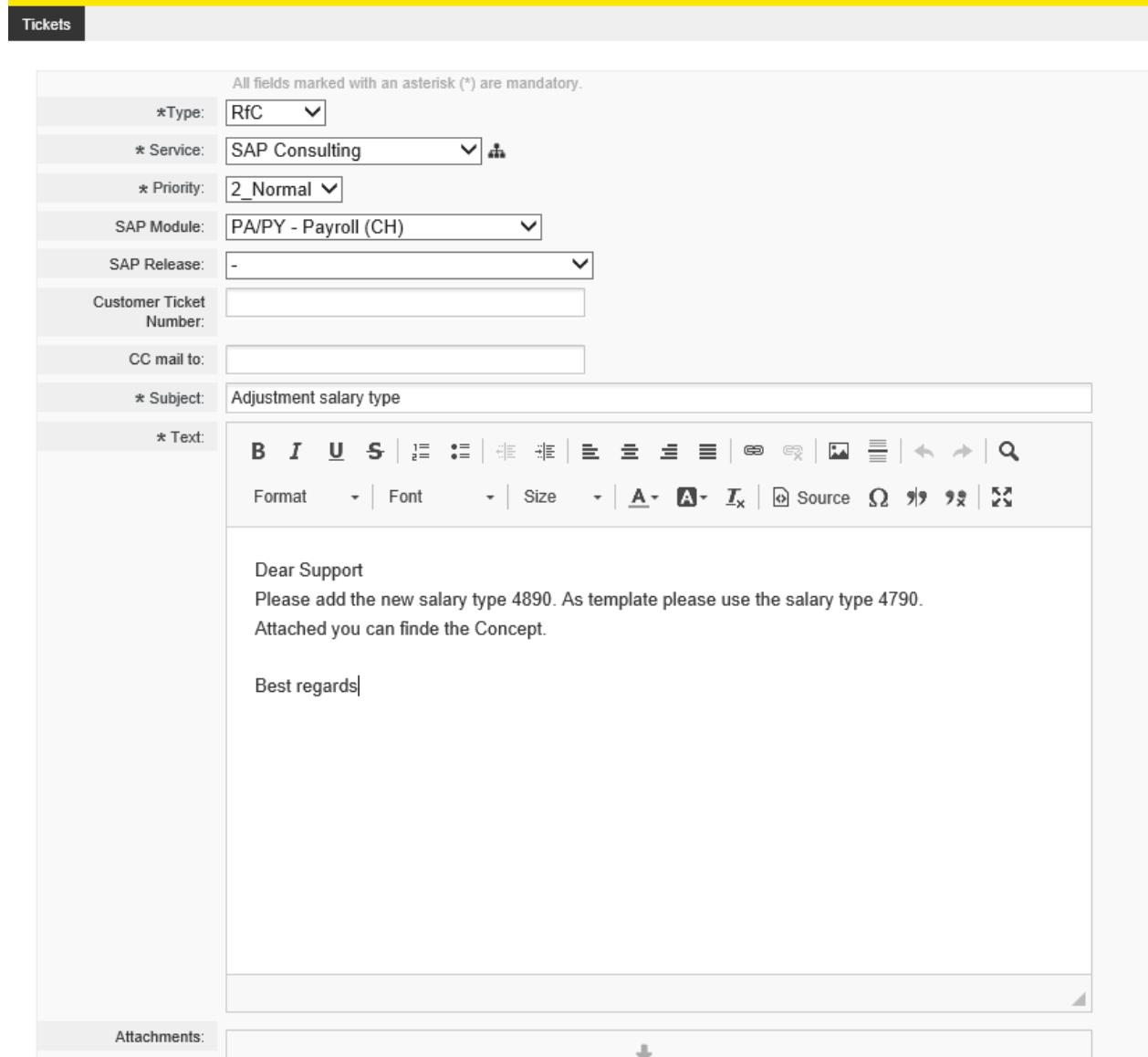

HR Campus

3/4

### **2.1. My Tickets**

In the tab "My Tickets" you will find all your registered tickets where you can also track their status. By clicking on the ticket you will receive further information and can, for example, read the e-mail history between you and HR Campus. The answer to your ticket will of course also be sent to you by e-mail.

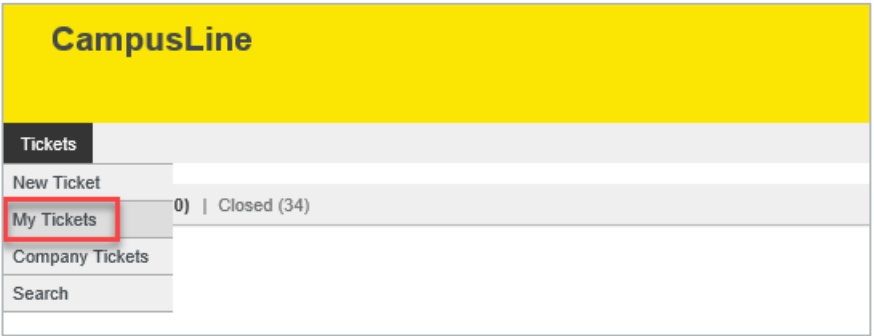

### **2.2. Further Functionalities**

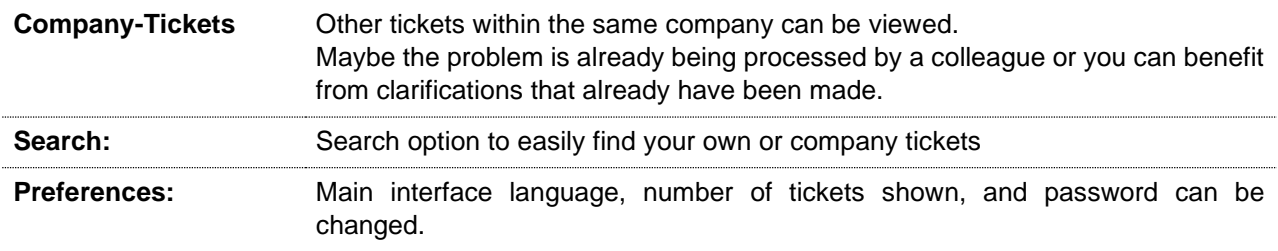

## **3. FAQ on Ticket System Usage**

#### **How is a key user registered?**

Your colleagues already use our ticket system, but you don't have your own key user? As already registered key users, they can easily select the service "CampusLine Key-User Order" in a new ticket and order access for you.

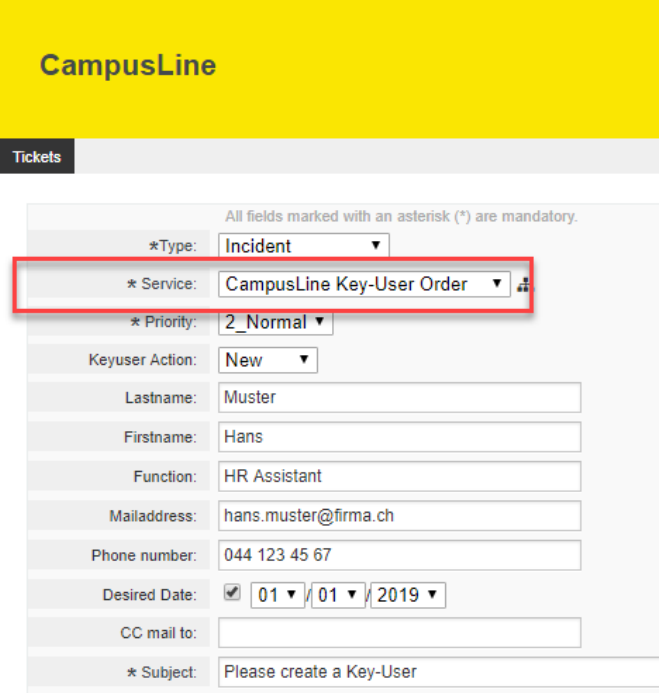

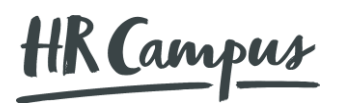

4/4

#### **Is there a charge for registering with CampusLine?**

No, registration is free. Our support services are charged according to the conditions in the support contract.

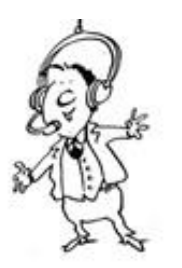

If you have any questions, do not hesitate to call us. We are at your disposal from Monday to Friday from 08:00 to 12:00 and from 13:00 to 17:00 at 0844 55 44 55.

#### **Your HR Campus Team**